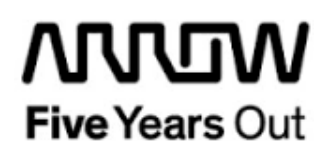

# **Everest-CortexM1-SFP+Loop-Demo**

**Getting Started**

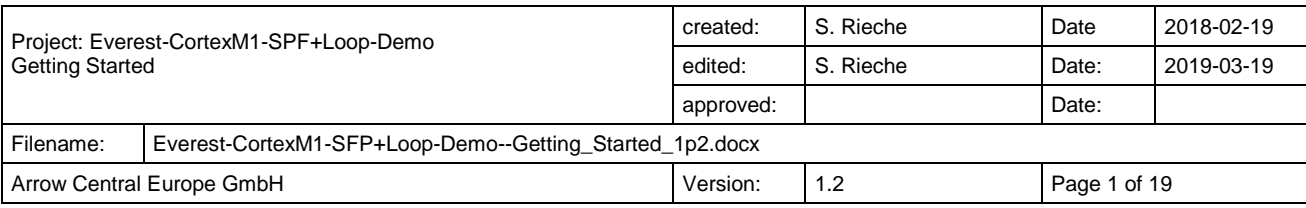

## **Contents**

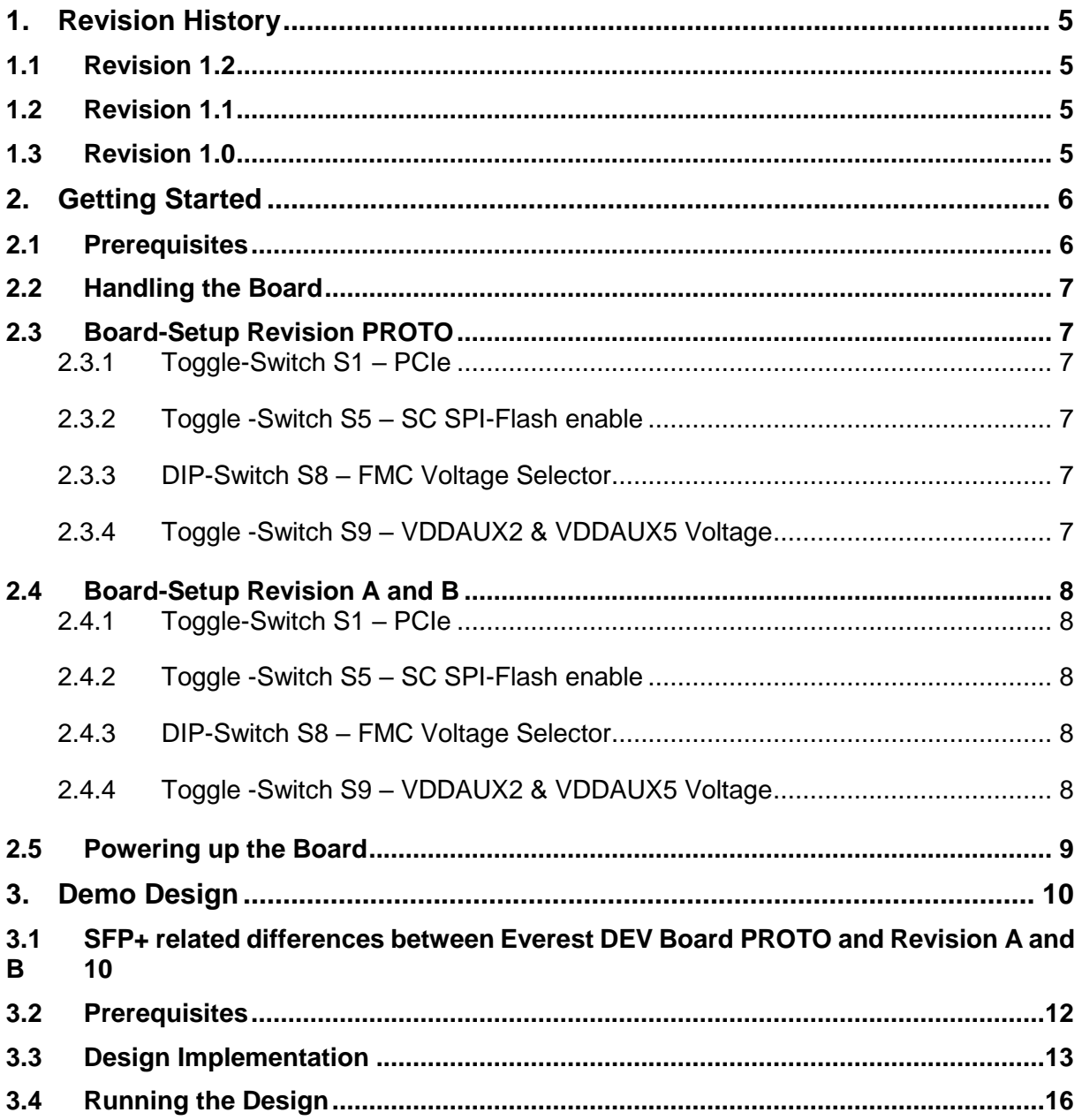

# **Figures**

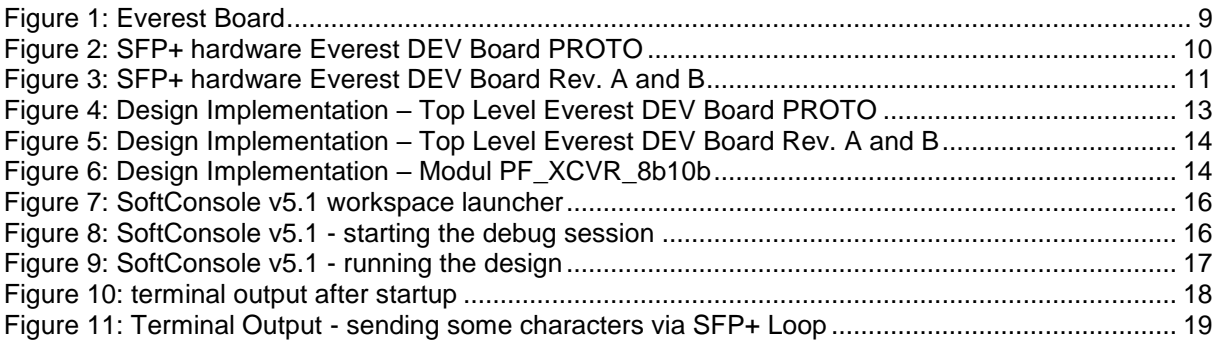

## **Tables**

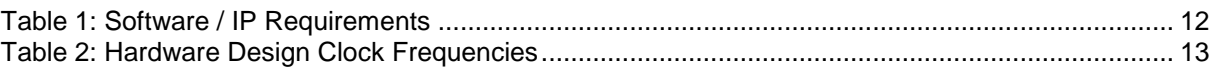

## <span id="page-4-0"></span>**1. Revision History**

The revision history describes the changes that were implemented in the document. The changes are listed by revision, starting with the most current publication.

#### <span id="page-4-1"></span>**1.1 Revision 1.2**

The document was updated for Libero SoC v12.0.

#### <span id="page-4-2"></span>**1.2 Revision 1.1**

The document was updated for Libero SoC PolarFire v2.2.

#### <span id="page-4-3"></span>**1.3 Revision 1.0**

Revision 1.0 is the first publication of this document.

## <span id="page-5-0"></span>**2. Getting Started**

This demo design implements a SFP+ loop based on the Cortex M1 Demo design, offering a soft processor subsystem with GPIO's, UART and I2C functionality. Internal SRAM blocks are used for both, program and data memory. Two UART terminals are operated through USB connector J9.

The application prints "Hello World" on both terminals. Characters entered on UART 0 are printed on UART 1 and vice versa. LEDs 1 and 2 are toggled by a software counter in the main loop, that could be reseted by pressing one of the four push buttons. LED 4 indicates that the receiver of XCVR lane 0 is ready and LED 3 is on between the transmission and reception of a frame. Every frame consists of the comma character "BC", the actual frame counter value and the hexadecimal representation of the ASCII character and is printed out on UART 0.

#### <span id="page-5-1"></span>**2.1 Prerequisites**

For the Everest Cortex M1 SFP+ Loop Demo the following is needed:

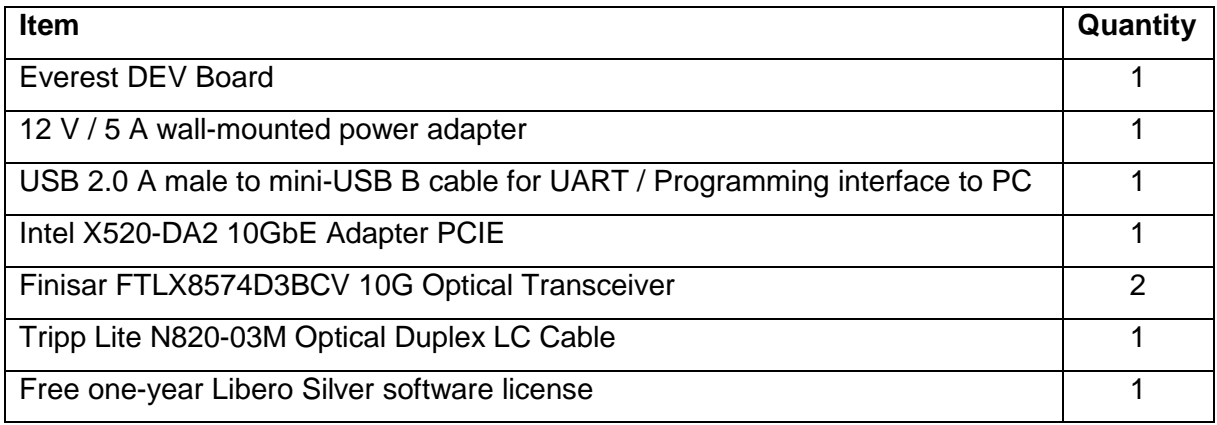

**Note 1:** The Everest DEV Board offers an on-board FlashPro5 programmer, which can be used to program and debug with Identify, SmartDebug and embedded application software using SoftConsole.

**Note 2:** There are differences between Everest Dev Board PROTO and Rev. A and B concerning the configuration of the SFP+ interface that are descripted in chapter [3.1.](#page-9-1)

## <span id="page-6-0"></span>**2.2 Handling the Board**

Pay attention to the following points while handling or operating the board:

Handle the board with electrostatic discharge (ESD) precautions to avoid damage.

For information about ESD precautions see

[https://www.microsemi.com/documentportal/doc\\_view/126483-esd-appnote.](https://www.microsemi.com/documentportal/doc_view/126483-esd-appnote)

## <span id="page-6-1"></span>**2.3 Board-Setup Revision PROTO**

### <span id="page-6-2"></span>**2.3.1 Toggle-Switch S1 – PCIe**

Warning: S1-1 and S1-2 must not be at position on at the same time!

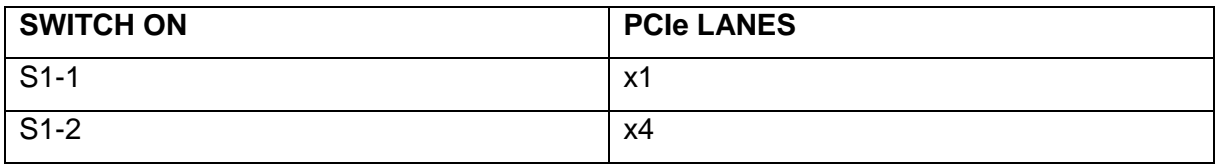

## <span id="page-6-3"></span>**2.3.2 Toggle -Switch S5 – SC SPI-Flash enable**

Warning: S5-1 and S5-2 must not be at position on at the same time!

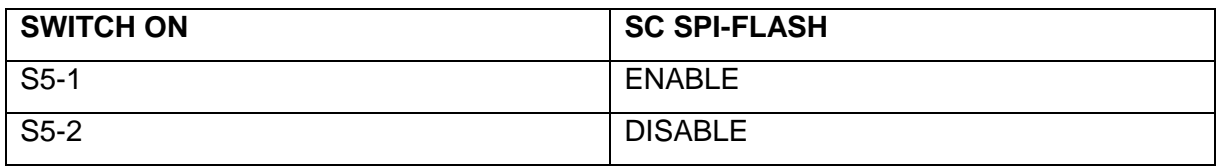

## <span id="page-6-4"></span>**2.3.3 DIP-Switch S8 – FMC Voltage Selector**

Warning: S8-1 to S8-4 must not be at position on at the same time!

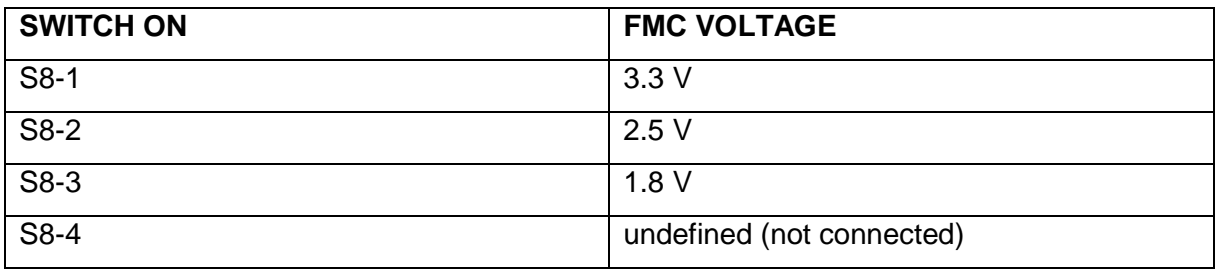

## <span id="page-6-5"></span>**2.3.4 Toggle -Switch S9 – VDDAUX2 & VDDAUX5 Voltage**

Warning: S9-1 and S9-2 must not be at position on at the same time!

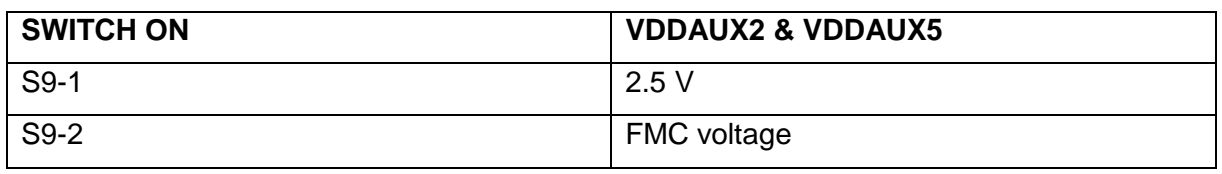

## <span id="page-7-0"></span>**2.4 Board-Setup Revision A and B**

#### <span id="page-7-1"></span>**2.4.1 Toggle-Switch S1 – PCIe**

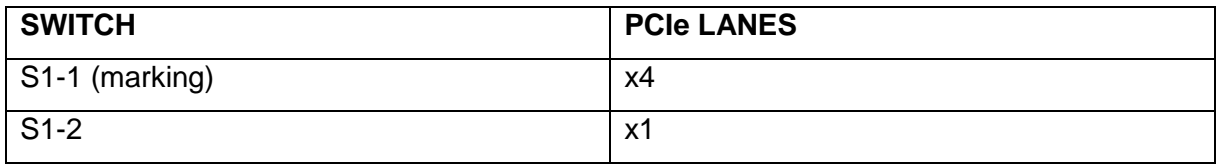

#### <span id="page-7-2"></span>**2.4.2 Toggle -Switch S5 – SC SPI-Flash enable**

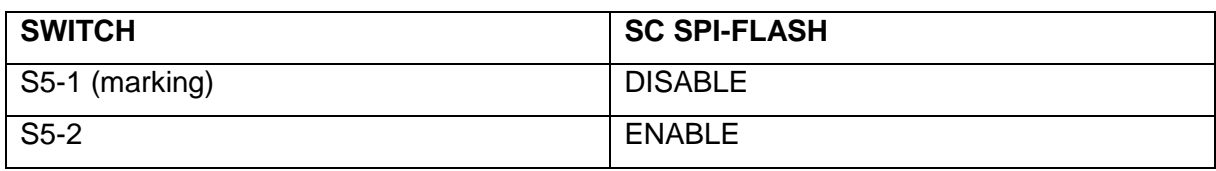

## <span id="page-7-3"></span>**2.4.3 DIP-Switch S8 – FMC Voltage Selector**

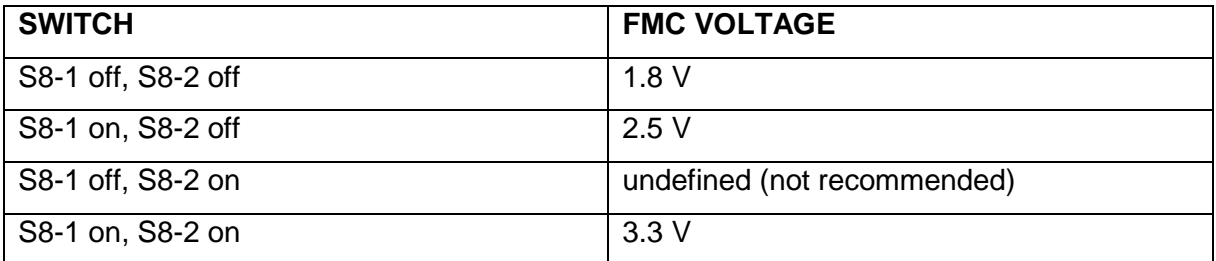

## <span id="page-7-4"></span>**2.4.4 Toggle -Switch S9 – VDDAUX2 & VDDAUX5 Voltage**

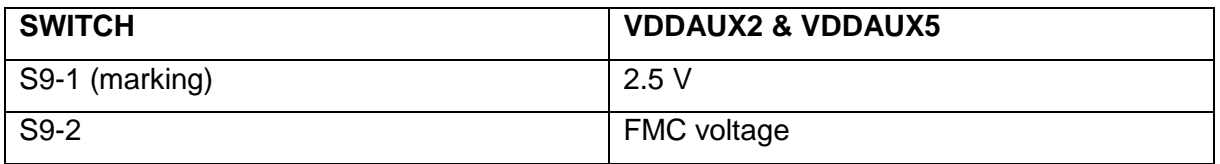

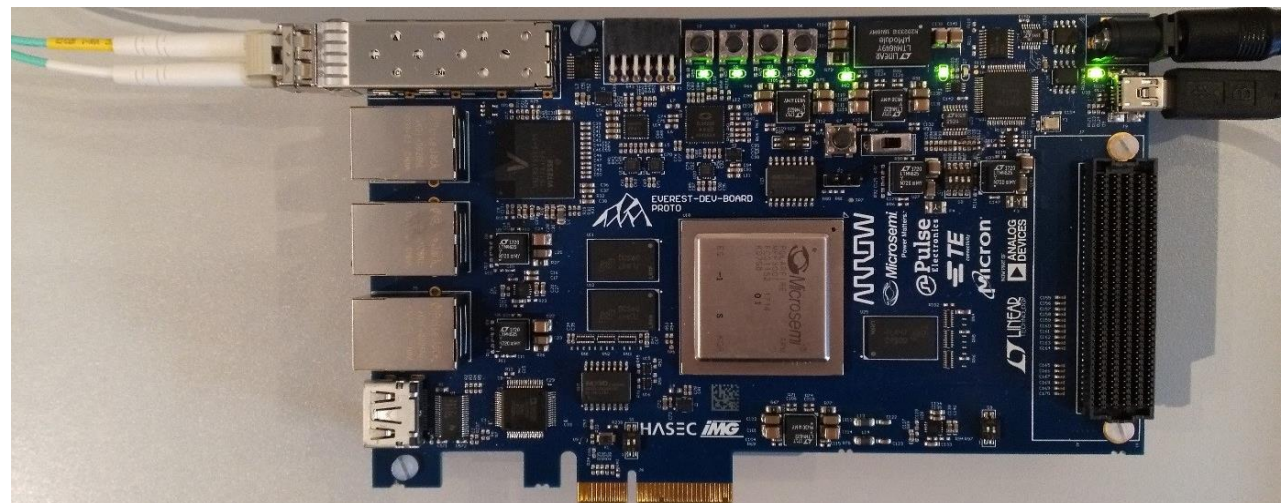

**Figure 1: Everest Board**

#### <span id="page-8-0"></span>**2.5 Powering up the Board**

Insert the Finisar Optical Transceiver into the J1 connector (SFP+ module cage). A loop has to be built by connecting the transmitter with the receiver with an optical fiber cable. The Everest DEV Board is powered up using the 12 V DC jack. For programming connect it although with your computer using USB mini B connector J9.

### <span id="page-9-0"></span>**3. Demo Design**

## <span id="page-9-1"></span>**3.1 SFP+ related differences between Everest DEV Board PROTO and Revision A and B**

On Everest DEV Board PROTO the SFP+ signals *RX\_LOS*, *RS0*, *RS1*, *TX\_DIS* and *TX\_FAULT* could only be accessed via the I2C I/O expander PCA9538 that is connected to the same I2C bus as the SFP+ interface itself.

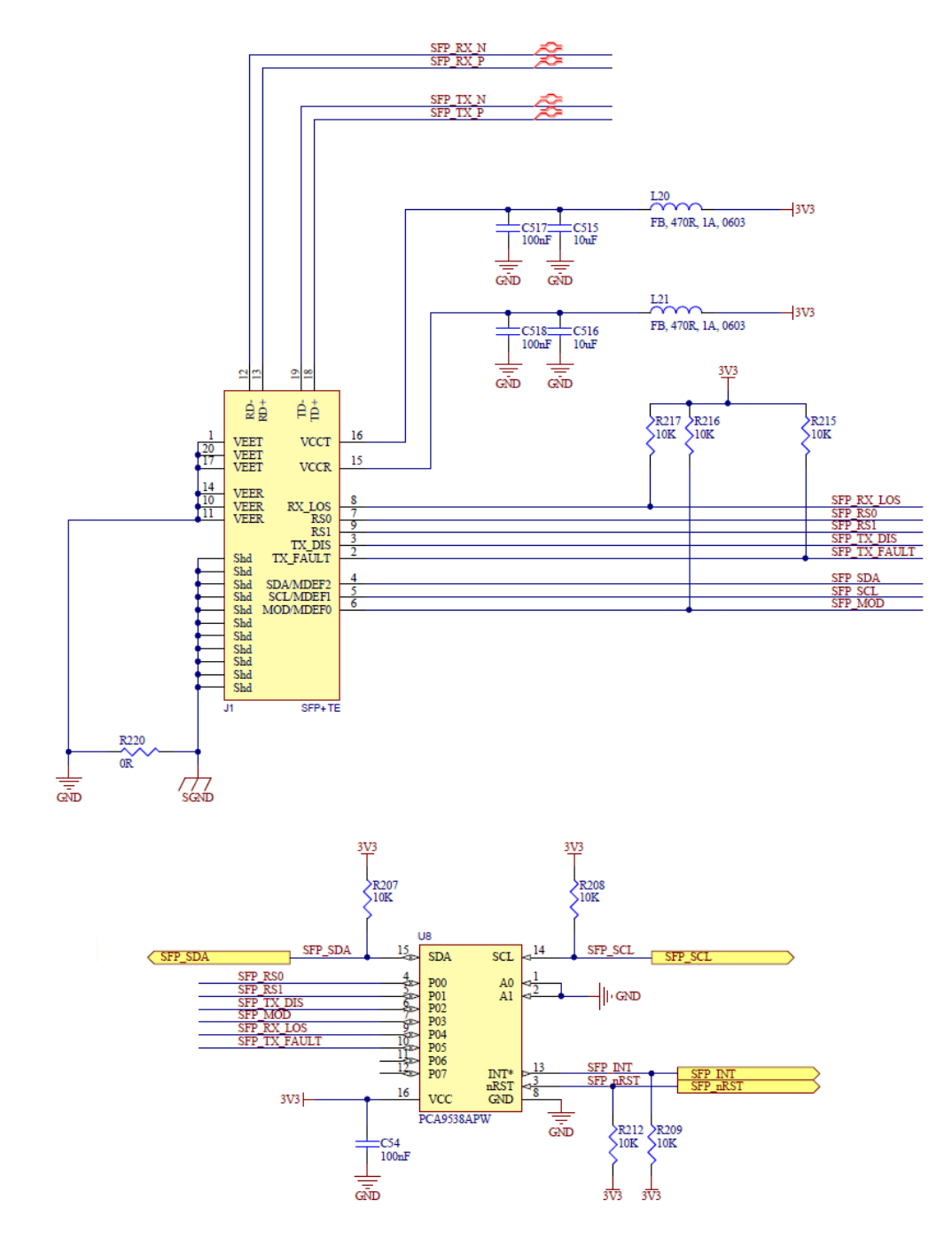

<span id="page-9-2"></span>**Figure 2: SFP+ hardware Everest DEV Board PROTO**

On Everest DEV Board Rev. A and B these signals are routed directly to GPIOs.

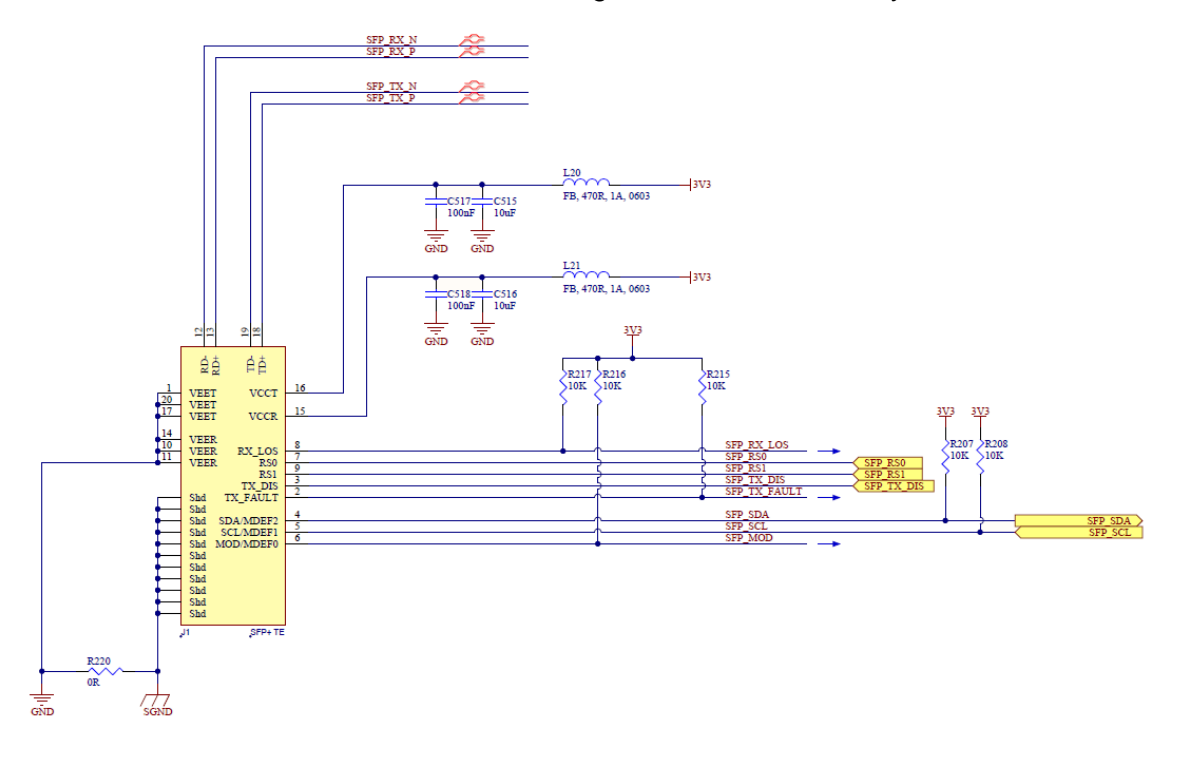

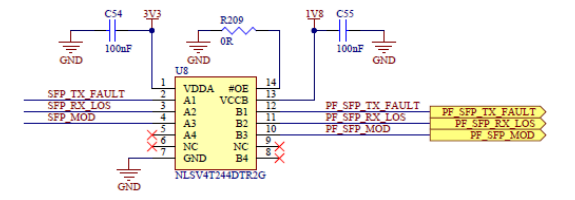

<span id="page-10-0"></span>**Figure 3: SFP+ hardware Everest DEV Board Rev. A and B**

#### <span id="page-11-0"></span>**3.2 Prerequisites**

Software and IP core requirements are the same for Everest DEV Board PROTO and Rev. A

and B.

#### <span id="page-11-1"></span>**Table 1: Software / IP Requirements**

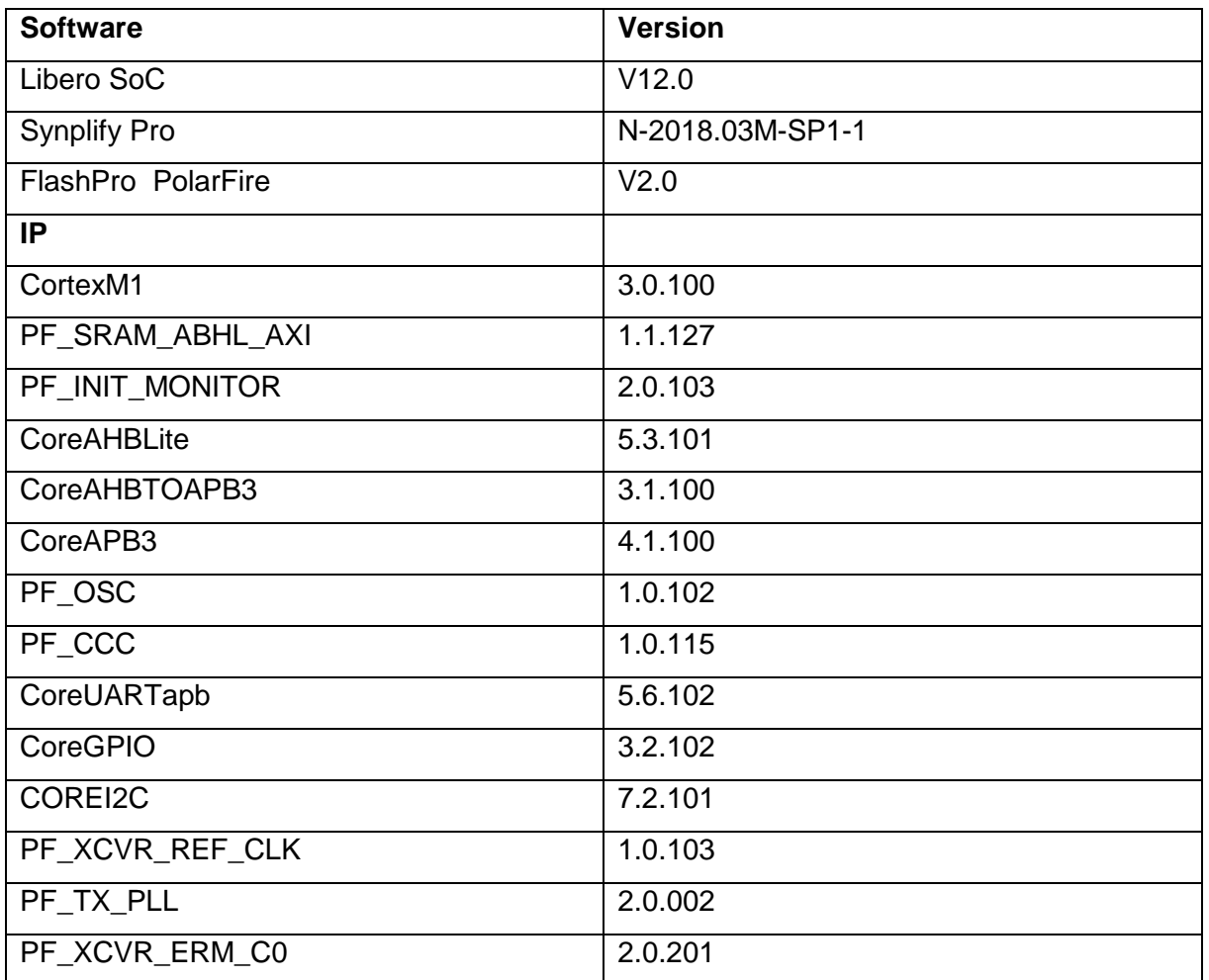

Before you start you have to make sure, that all cores are downloaded to your local vault.

#### <span id="page-12-0"></span>**3.3 Design Implementation**

The following table lists the clock frequencies used in the design.

#### <span id="page-12-2"></span>**Table 2: Hardware Design Clock Frequencies**

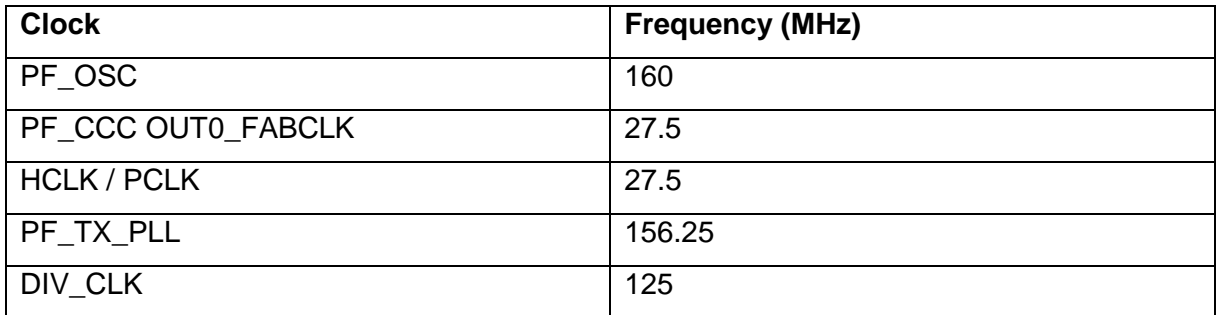

#### The top-level design implementation for Everest DEV Board PROTO is shown in [Figure 4.](#page-12-1)

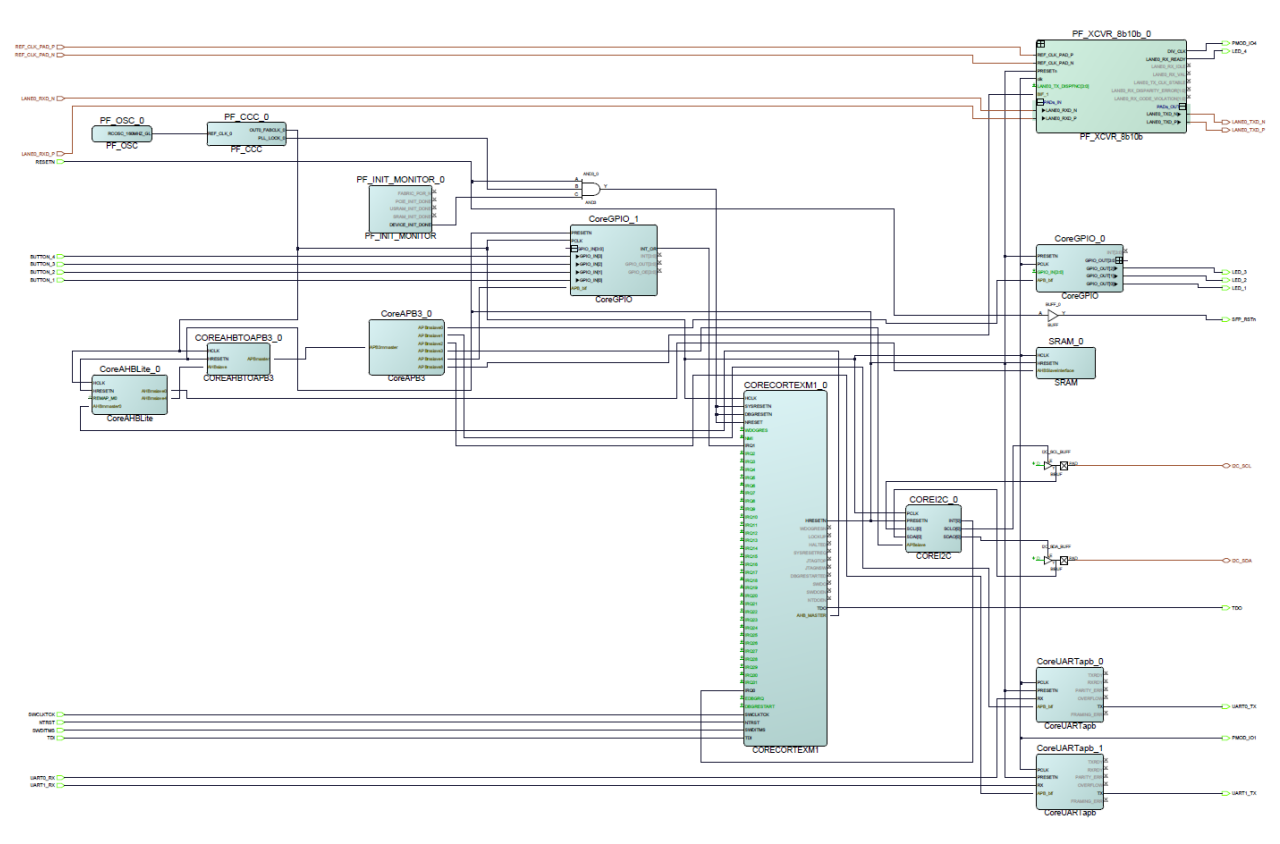

<span id="page-12-1"></span>**Figure 4: Design Implementation – Top Level Everest DEV Board PROTO**

The top-level design implementation for Everest DEV Board Rev. A and B has an extra CoreGPIO called *SFP\_CTRL* that receives the signal *SFP\_MOD*, *SFP\_TX\_FAULT* and *SFP\_RX\_LOS,* including interrupt generation for those signal, and drives the signals *SFP\_TX\_DIS*, *SFP\_RS0* and *SFP\_RS1*.

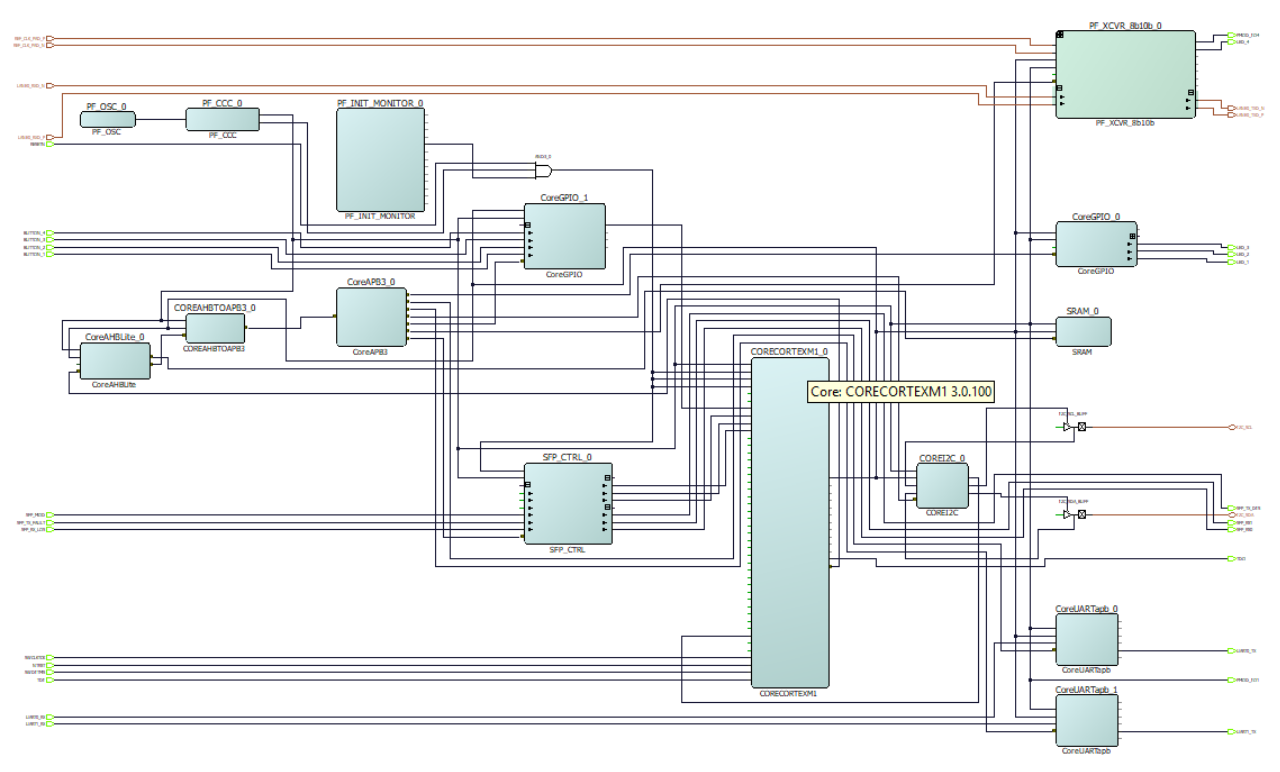

<span id="page-13-0"></span>**Figure 5: Design Implementation – Top Level Everest DEV Board Rev. A and B**

The implementation of submodule *PF\_XCVR\_8b10b* is the same for all revisions.

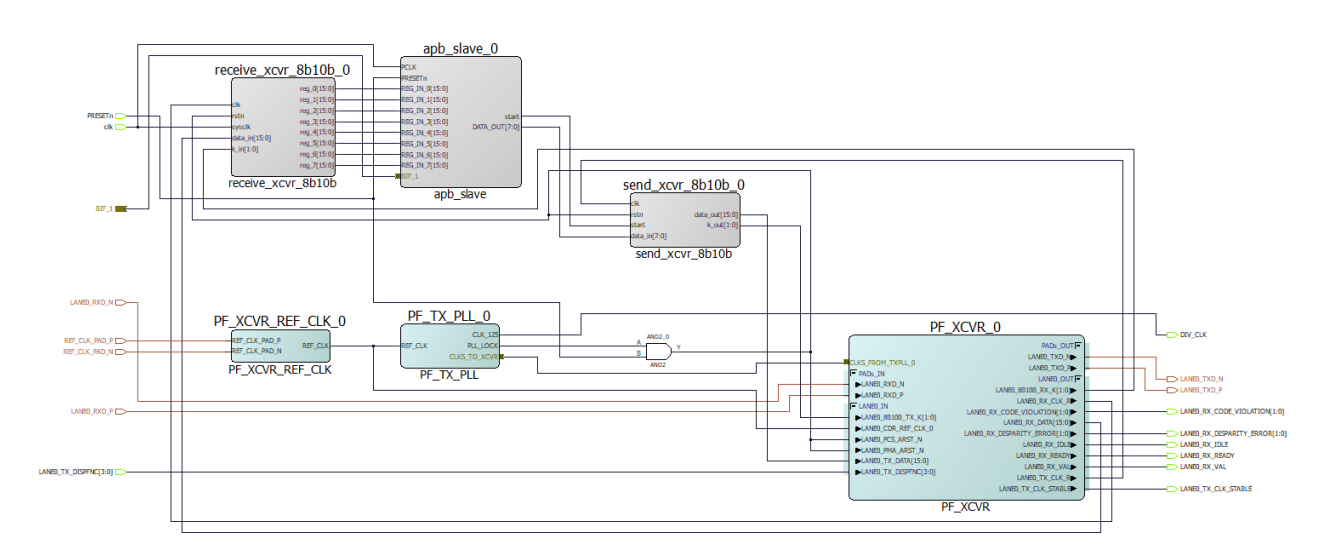

<span id="page-13-1"></span>**Figure 6: Design Implementation – Modul PF\_XCVR\_8b10b**

The design is already fully implemented and ready to be programmed on the Everest Board. The board has to be connected with the power supply and to the PC with the USB cable. All drivers have to be installed (which should happen automatically when plugged in the first time) To program the design, there are two possibilities:

- Programming via Libero PolarFire SoC: Programming is started with the "Run PROGRAM Action" Button in the Design Flow Pane
- Programming via FlashPro Software: For preproduction and production devices use the STAPL-file in the "Bitstream" folder. The STAPL-file for engineering samples is located in the folder "Bitstream\_ES".A new FlashPro project has to be generated and the programming file loaded into.

### <span id="page-15-0"></span>**3.4 Running the Design**

In Order to run the design, the CortexM1-Processor has to be loaded with the firmware. To do so, load the provided SoftConsole Workspace.

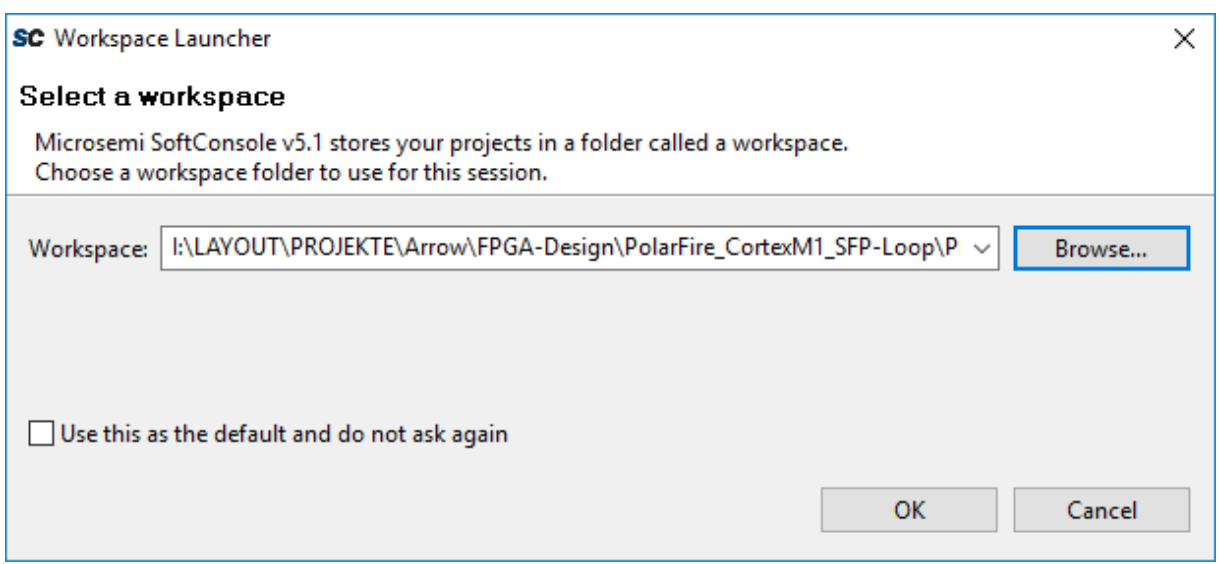

<span id="page-15-1"></span>**Figure 7: SoftConsole v5.1 workspace launcher**

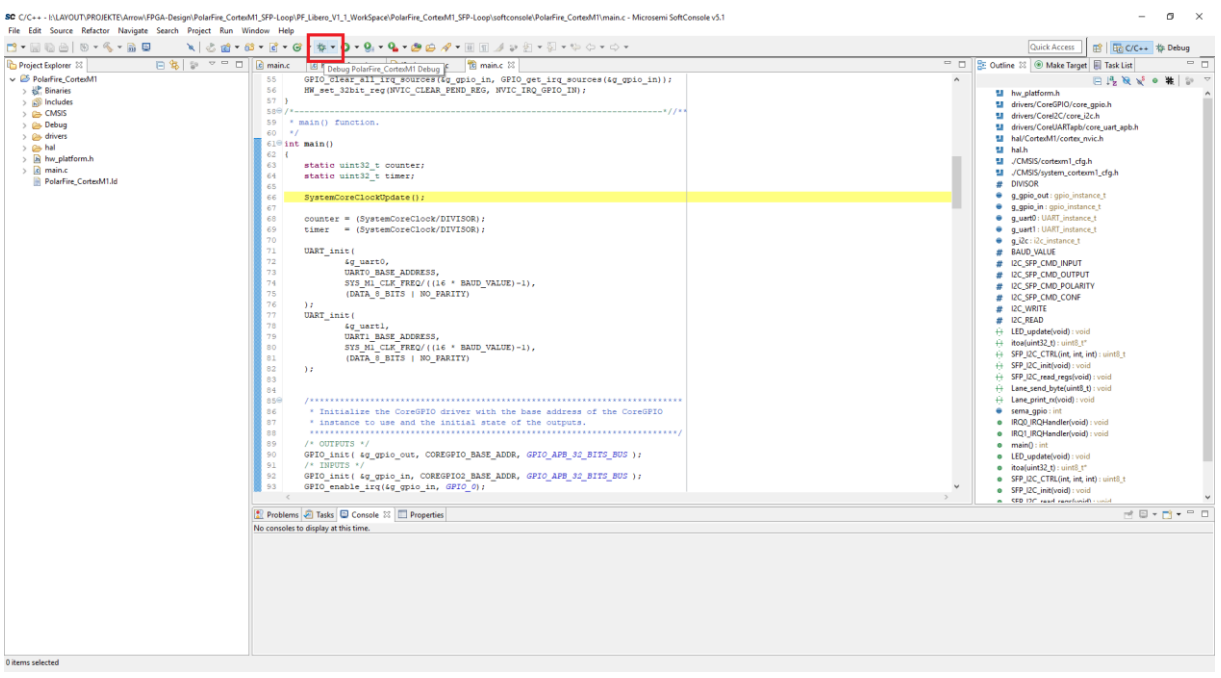

<span id="page-15-2"></span>**Figure 8: SoftConsole v5.1 - starting the debug session**

A debug configuration is provided to download the firmware to the CortexM1 processor and start the application.

| SC Debug - INLAVOUT\PROJEKTE\Arrow\FPGA-Design\PolarFire_CortexM1_SFP-Loop\PF_Libero_V1_1_WorkSpace\PolarFire_CortexM1_SFP-Loop\softconsole\PolarFire_CortexM1\main.c - Microsemi SoftConsole v5.1<br>File Edit Source Refactor Navigate Search Project Run Window Help<br>IBN 3.9 2 1 5 2 6 1 4 0 4 9 9 4 3 9 1 3 4 0 - 0 -<br>B <sub>2</sub><br>$r$ - mag a lab                                                                                                    |      |                                                                                                    |                                                  |                                                                                                    | Quick Access<br>■ 国C/C++ ち Debug | $\sigma$<br>$\times$ |
|----------------------------------------------------------------------------------------------------|------|----------------------------------------------------------------------------------------------------|--------------------------------------------------|----------------------------------------------------------------------------------------------------|----------------------------------|----------------------|
| Kesume (F8)<br><b>参 Debug 22</b>                                                                                                    |      | → 2   1+ <sup>→</sup> □   1 <sup>th</sup> Variables 23 <sup>o</sup> o Breakpoints        Registers <b>7, Peripherals   all</b> Modules |                                                  |                                                                                                    | 約権目 診営後 門替 マラロ                   |                      |
| v c PolarFire_CortexM1 Debug [GDB OpenOCD Debugging]<br>PolarFire_CortexM1.elf<br>v <sup>a</sup> Thread #1 (Suspended : Breakpoint)<br>$\equiv$ main() at main.c:66 0x1642<br>penocd<br>arm-none-eabi-gdb                                                                                                    | Name | Type<br>uint32 t<br>00- counter<br>uint32_t<br>00+ timer                                                                               |                                                  |                                                                                                    | Value<br>$\circ$<br>$\Omega$     |                      |
|                                                                                                    |      |                                                                                                    |                                                  |                                                                                                    |                                  |                      |
| 2 i2c_interrupt.c [2] main.c 23 [2] 0xfffffffe<br><b>R</b> hw platform.h<br>$\boxed{c}$ main.c<br>55<br>GPIO_clear_all_irq_sources(&g_gpio_in, GPIO_get_irq_sources(&g_gpio_in));                                                                                                    |      |                                                                                                    | <sup>on</sup> D <b>C</b> Outline 23<br>$\lambda$ | <b>制</b> hw_platform.h                                                                                                    | 日段及近日期1日マロロ                      |                      |
| HW set 32bit reg (NVIC CLEAR PEND REG, NVIC IRQ GPIO IN) ;<br>56<br>57 <sub>1</sub><br>509/<br>59<br>main() function.<br>$60 + x/$<br>$61^\circ$ int main ()<br>62 <sub>1</sub><br>63<br>static uint32 t counter;<br>static uint32 t timer;<br>64<br>65<br>SystemCoreClockUpdate();<br>66<br>67<br>68<br>counter = (SystemCoreClock/DIVISOR);<br>69<br>timer = (SvstemCoreClock/DIVISOR);<br>70<br>71<br>UART init (<br>72<br>&g uart0,<br>73<br>UARTO BASE ADDRESS,<br>74<br>SYS M1 CLK FREQ/((16 * BAUD VALUE)-1), |      |                                                                                                    |                                                  | tal drivers/CoreGPIO/core_gpio.h<br>M drivers/Corel2C/core.i2c.h<br>M drivers/CoreUARTapb/core_uart_apb.h<br>텔 hal/Corted/II/cortex.nvic.h<br>til hal.h<br>텔 /CMSIS/cortexm1_cfg.h<br>Ell /CMSIS/system.cortexm1.cfg.h<br># DIVISOR<br>· q_gpio_out: gpio_instance_t<br>· g gpio in : gpio instance t<br><b>Q_uart0: UART_instance_t</b><br>· q_uart1 : UART instance t<br>· q_i2c: i2c_instance_t<br># BAUD VALUE<br># I2C_SFP_CMD_INPUT<br># I2C_SFP_CMD_OUTPUT<br># I2C_SFP_CMD_POLARITY<br># I2C_SFP_CMD_CONF<br># I2C_WRITE |                                  |                      |
| Console 23 8 Tasks Problems O Executables 1 Memory                                                                                                    |      |                                                                                                    |                                                  |                                                                                                    | . XX & B B B G C C C - D - P D   |                      |
| PolarFire_CortexM1 Debug [GDB OpenOCD Debugging] arm-none-eabi-gdb<br>Find the GDB manual and other documentation resources online at:<br><http: documentation="" gdb="" software="" www.gnu.org=""></http:> .<br>For help, type "help".<br>Type "apropos word" to search for commands related to "word".<br>Warning: the current language does not match this frame.<br>Temporary breakpoint 1, main () at /main.c:66<br>warning: Source file is more recent than executable.<br>66<br>SystemCoreClockUpdate();     |      |                                                                                                    |                                                  |                                                                                                    |                                  |                      |
|                                                                                                    |      |                                                                                                    | Writable                                         | 66:1<br>Smart Insert                                                                                                    |                                  |                      |

<span id="page-16-0"></span>**Figure 9: SoftConsole v5.1 - running the design**

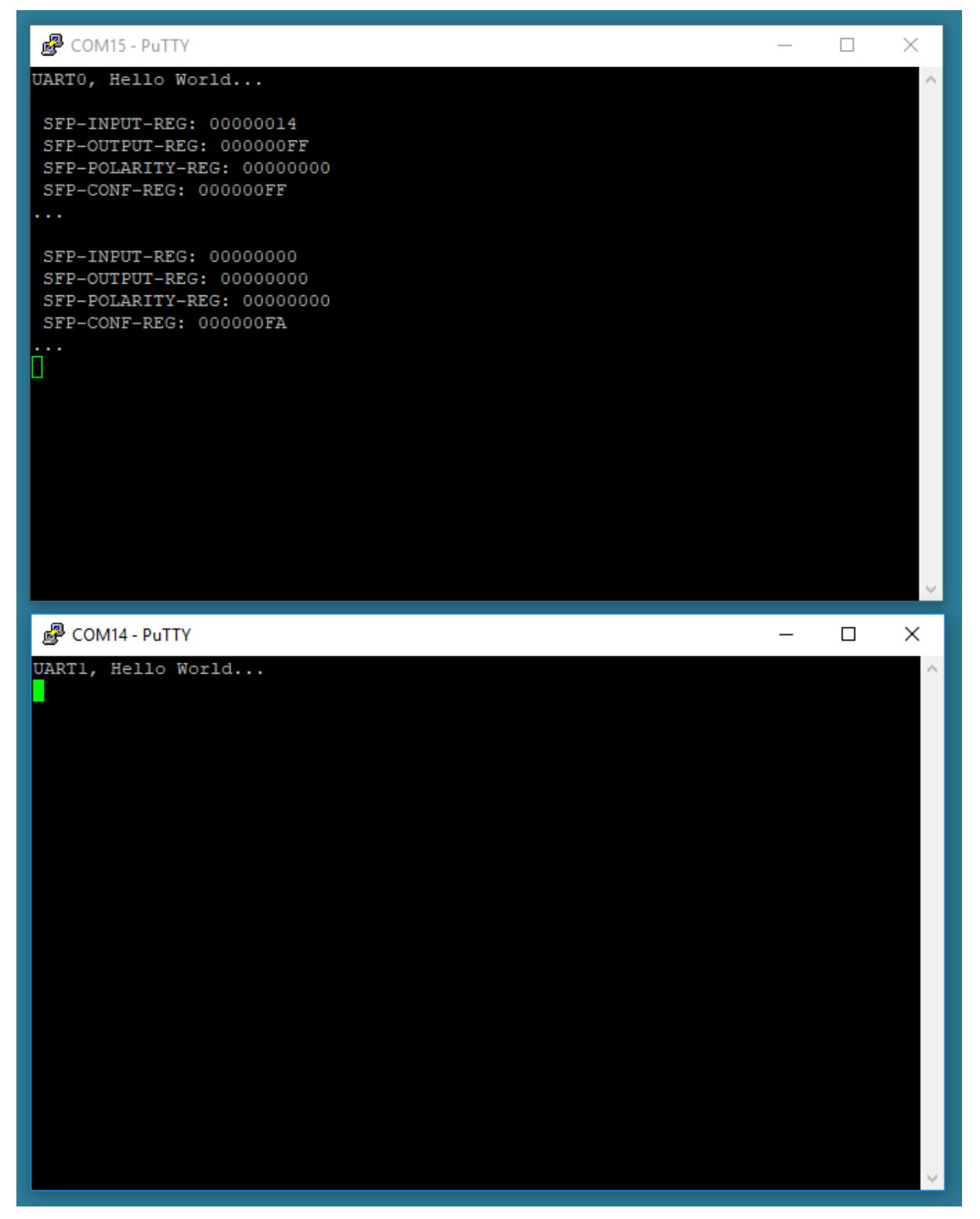

#### <span id="page-17-0"></span>**Figure 10: terminal output after startup**

Any character entered in terminal 1 will be looped through the fiber of the SFP+. The output of terminal 0 shows the contend of the receiver module. Every line starts with the comma character "BC" followed by the actual frame counter value. The end represents the hexadecimal value of the ASCII character (0x78 = 'x', 0x20 = 'space', etc.). [Figure 11](#page-18-0) shows the terminal output after sending some characters.

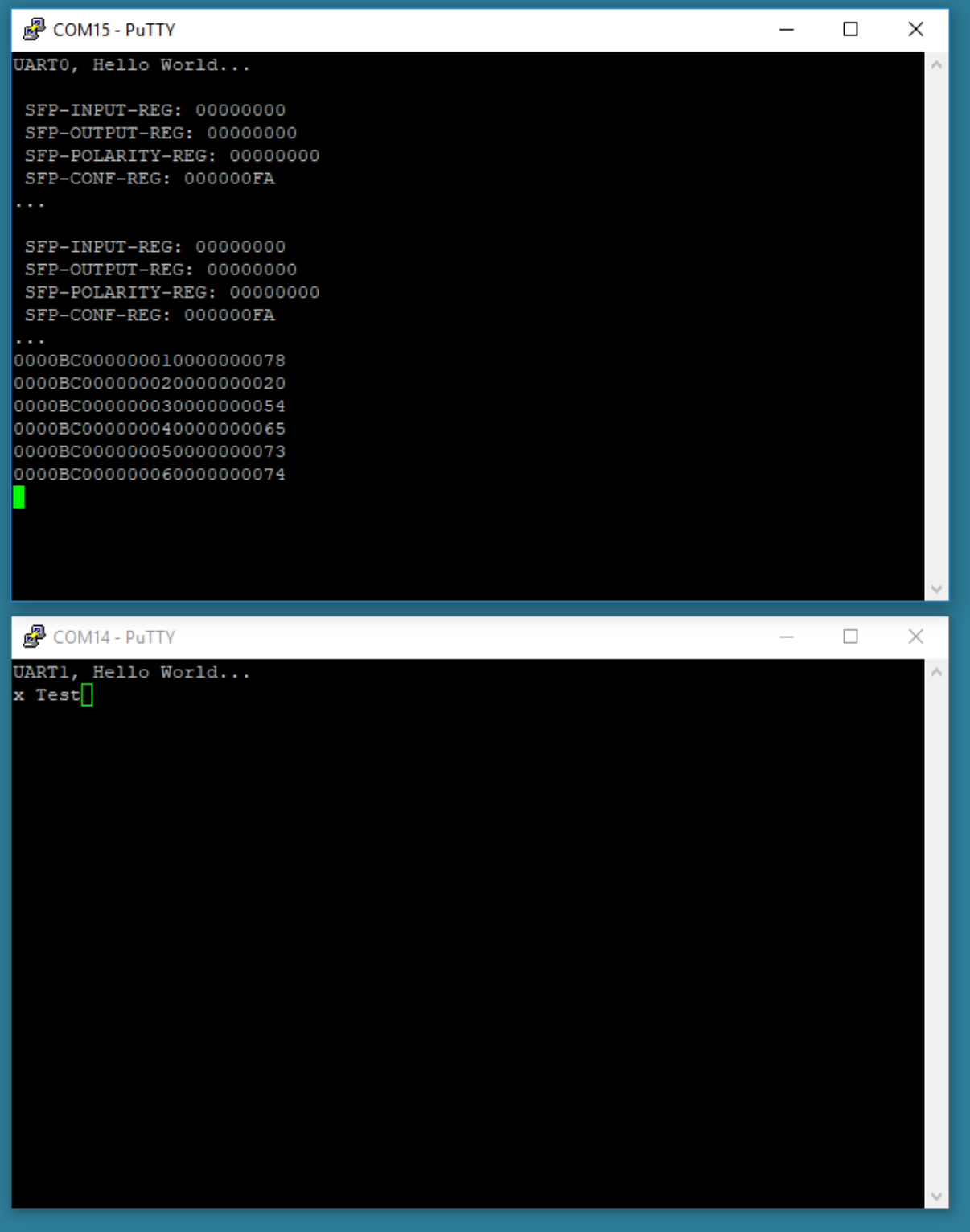

<span id="page-18-0"></span>**Figure 11: Terminal Output - sending some characters via SFP+ Loop**